# <span id="page-0-0"></span>**Limpiar caché de java para FORMS**

## Problema

1. Si al entrar en FORMS sale este error: ORA-93302 Error al ejecutar Forms en modo SSO.

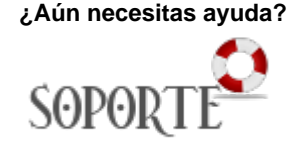

2. Si al entrar en FORMs sale este error: FRM \_92160 Error fatal: La versión del cliente Web es demasiado antigua.

# **SOLUCIÓN 1:**

Si al entrar en FORMS sale este error: ORA-93302 Error al ejecutar Forms en modo SSO.

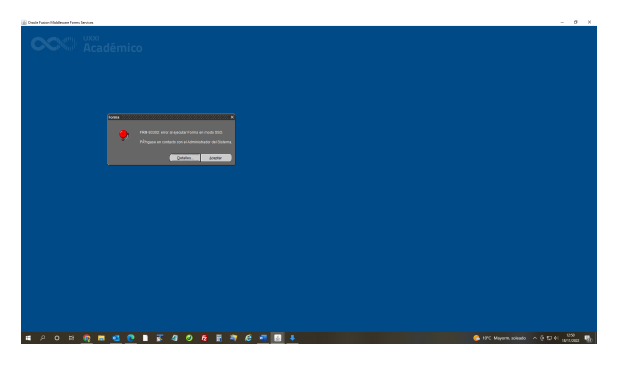

# Solución

En el buscador de windows, se busca java (se elige **configurar java**) como la figura que adjunto:

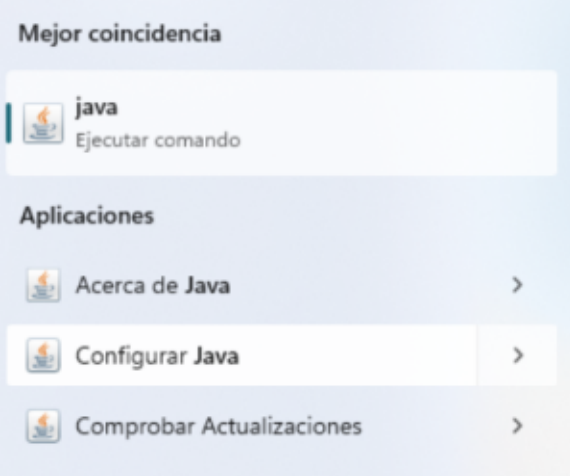

Debemos de ir a **Configurar Java>Configuración**

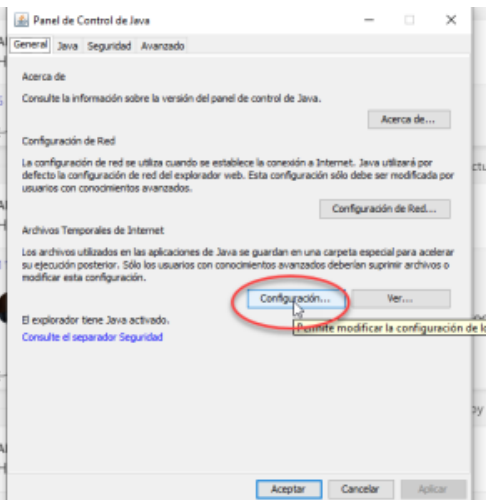

Desde la de pantalla que aparece debemos suprimir los archivos y marcar todos los ticks.

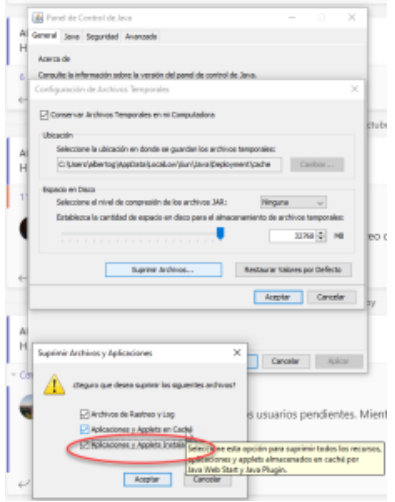

Guardamos y debemos poder estar correctamente,

### **SOLUCIÓN 2:**

En el buscador de windows, se busca java (se elige **Panel de control** ) 2.Ir al **panel de control > Programas > JAVA**

#### **En archivos temporales > Configuración**

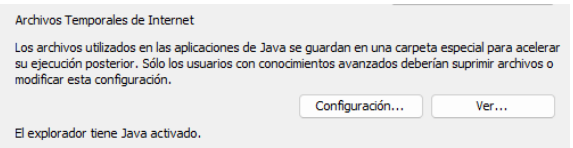

En configuración > suprimir archivos

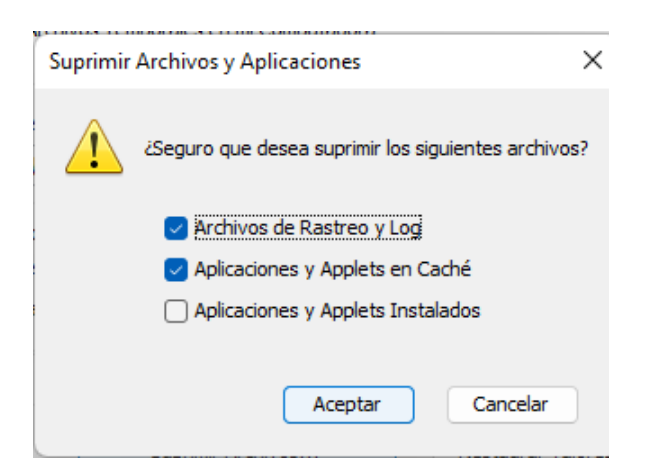

## Contenido relacionado

- [Verificación en dos pasos con tu cuenta de GOOGLE](https://sicpd.usal.es/pages/viewpage.action?pageId=133235111)
- [Problemas de acceso IdUSAL: Borrar archivos temporales del navegador](https://sicpd.usal.es/display/LAZ/Problemas+de+acceso+IdUSAL%3A+Borrar+archivos+temporales+del+navegador)
- [Limpiar caché de java para FORMS](#page-0-0)
- [Olvidé la contraseña](https://sicpd.usal.es/pages/viewpage.action?pageId=2786045)
- [No he recibido el correo con las credenciales](https://sicpd.usal.es/display/LAZ/No+he+recibido+el+correo+con+las+credenciales)